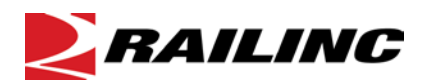

# **Car Accounting Self-Service (CASS) Frequently Asked Questions**

# **General:**

**Question:** What is CASS?

**Answer:** CASS is a research tool designed for Car Accountants. CASS enables car accountants to research events that factor into the determination of car hire liability as well as search a Car Hire Liability File (CHLF) for a single car's liability file records, including cycle data with time and mileage payments for a month. CASS also enables the submission of a Liability Acceptance Message (LAM).

## **Home Page:**

**Question:** What is the table shown on the Home page in CASS?

**Answer:** The table shown on the home page is populated with marks that are assigned to a CASS user at log-in. The mark list is created by searching for which marks are setup to receive car hire TRAINII messages under the CASS user's permissions. If no TRAINII messages are setup, CASS searches for any marks that may be in the mark file for the CASS user's permission.

# **Event Search:**

**Question:** What do the different highlighted events mean when looking at event search results? **Answer:** You can find the meanings for each of the different colors by selecting the Legend button located at the bottom right of the Event Search Results page. After selecting the Legend button, a popup window appears that describes the different highlights. To close the popup window, select the Legend button again.

**Question:** What is the available date range for an event search? **Answer:** CASS enables users to quickly perform another 90-day range search by toggling search dates.

**Question:** Are history events available in CASS? **Answer:** Yes, CASS is populated with 36 months of events. A CASS user can search for events that are up to 3 years older than the current date.

**Question:** What happens when no events are found**? Answer:** When a user searches for event data and none is found, the user has the option of initiating a secondary search that looks for the event data based on the 'From Date' of the initial search.

**Question:** What is the liable road column in search results?

**Answer:** The liable road column displays the car hire liable road for the returned events. This is calculated from information that is available to CASS. If there are questions on the liable road, please review the returned events and TRAINII messages.

**Question:** How do I know the precise time a Rule 5 ended in CASS?

**Answer:** Special interchange events – like a Rule 5 – are highlighted, indicating the start and the end. If any event with Rule 5 highlighting is double-clicked, the event details page is displayed, which includes the exact end time of the Rule 5. The end time of the TOL may occur after the last highlighted event.

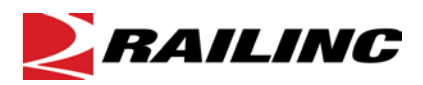

# **CHLF Search:**

#### **Question:** What is CHLF Search?

**Answer:** CHLF Search allows recipients of the Car Hire Liability File to query a single car's liability records inside CASS. These records include interchanges, loaded and empty cycle breaks, TOLs, mileage, Umler data, rate and waybill data, and more.

### **Question:** How do I access CHLF Search?

**Answer:** CHLF Search is only available to subscribers to the Car Hire Liability File. If you already receive the CHLF, you may request and receive access through SSO. Access should be requested under any mark for which you receive a CHLF. If you would like to subscribe to the CHLF, contact the Railinc Customer Success Center at 1-877-RAILINC (1-877-724-5462) o[r csc@railinc.com.](mailto:csc@railinc.com)

#### **Question:** What files are available in CHLF Search?

**Answer:** CHLF Search allows users to view the most recent Periodic Estimate File, the most recent Final Estimate File, and all older Actual Files as far back as two years.

#### **Question:** How can I access detailed mileage data for a cycle?

**Answer:** Users can double-click the cycle record in their search results. A popup window is displayed that shows detailed information about the mileage generated based on the start and end time and the location of the cycle.

# **LAM Creation:**

**Question:** What is a Liability Acceptance Message (LAM) and how is it used? **Answer:** A LAM is commonly known today as a TRAIN31 Type 5 message. It is used when a Railroad wants to take liability for a piece of equipment. The LAM does not allow the assignment of car hire to another party; it can only be used to take car hire liability.

**Question:** What is a valid event time when creating a LAM?

**Answer:** CASS allows events to be created up to 120 hours (5 Days) from the current date and time calculated (based on Eastern Time Zone). CASS guides the user when a date entered is outside the allowed 120-hour window and advises a valid event time.

**Question:** Why am I limited to only a few Submitting Roads in LAM creation? **Answer:** CASS only allows for creation of LAMs by Railroads. The Submitting Road drop-down is populated with marks that have a checkmark shown in the Operating Mark column from the mark table on the home page. This indicates that the mark is an operating Railroad.

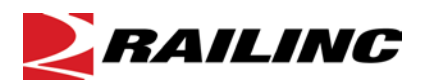

## **Message History:**

**Question:** What LAMs show up in my LAM History?

**Answer:** CASS provides the option to display the last 7, 30, or 60 days of LAMs submitted using CASS. The system displays all LAMs submitted based on company and not by User ID.

For example, if you were logged-in to CASS under company marks RAIL and AARG, you would have the ability to submit LAMs for both RAIL and AARG along with any associated Railroads. CASS message history would display LAMs for all Submitting Roads associated with RAIL and AARG.

**Question:** Can I see the actual TRAIN message that was submitted?

**Answer:** Yes, the actual TRAINII message is shown in the CSV download from the LAM Message History. A CASS user can download the CSV by selecting the Download CSV button on the bottom right of the LAM Message History screen.

**Question:** What do the different statuses mean once LAMs are displayed in message history? **Answer:** The different statuses refer to the different processing stages of a LAM.

- **Submitted** This status indicates that a LAM has been submitted, but has not reached the Event Repository at Railinc. If a message remains in this status for longer than an hour, there has been an issue with the LAM processing and the user should contact Railinc.
- **Posted** This status advises that the message has been posted to the Event Repository at Railinc. When a LAM reaches this status, the LAM can also be viewed as an event using the Event Search in CASS.
- **LCS Evaluated** This status should occur 120 hours (5 Days) after a LAM event has been posted. This indicates that LCS has evaluated the event. An Event Search can be performed to see the results of LCS.

# **Reports:**

**Question:** What does the Haulage Agreements Report show? **Answer:** This report shows you your current haulage agreements so you can verify your haulage setups with other carriers.

**Question:** What does the TOL Rule 5 Liability Limits Report show? **Answer:** This report shows you the agreed limit between the Switch Carrier and the Line–Haul Carrier.

**Question:** What does the DDCT Dismantled Equipment Report show? **Answer:** This report shows you all of your cars that have moved to DEAD status. DEAD denotes that a car has been designated for dismantling.